# **Preface**

Thank you for purchasing the tracker. This manual shows how to operate the device smoothly and correctly. Make sure to read this manual carefully before using this product. Please note that specification and information are subject to changes without prior notice in this manual. Any change will be integrated in the latest release. The manufacturer assumes no responsibility for any errors oromissions in this document.

#### **1. Summary**

Working Based on existing GSM/GPRS (3G Version WCDMA) network and GPS satellites, this product can locate and monitor any remote targets by SMS or internet. The most advanced technology of GPS and AGPS dual positioning.

#### **2. Applications**

- Vehicle rental / Fleet management etc
- $\bullet$  Outdoor sports
- Protect child / the elder/ the disabled / pet etc
- Provide peace-of-mind for businessmen
- Personnel Management
- Criminals Tracking

#### **3.Hardware Description**

**…….**

**4.Specs.**

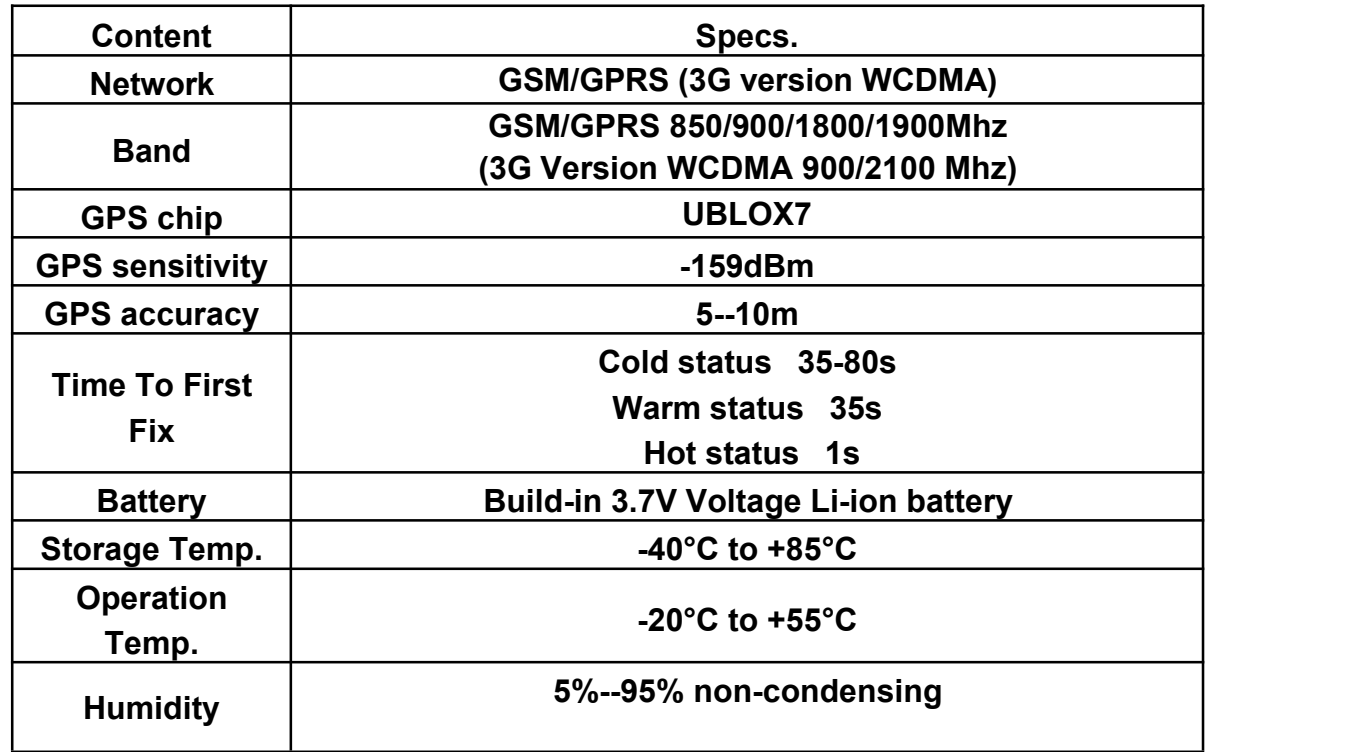

# **5.1Usage**

- Please charge 12 hours at first use.
- Insert SIM card in right way. Please put the unit outside and make sure the trademark side

facing up.

- Confirm your SIM card have calling, send SMS function.
- Confirm your SIM card have enough balance (money).
- Confirm your SIM card can show caller ID and don not use call forwarding function.

# **5.2Battery and Charger**

Do charge the battery to capacity in 8 -12 hours for first time. Please use the battery and charger provided by the manufacturer. This unit adopts built-in Li-ion battery.

#### **Cautions:**

- **a:** For it's Li-ion battery, which contains harmful chemicals and may burst, please don't bump, puncture it violently and keep it off fire.
- **b:** Please charge the battery in time to keep it working normally.

#### **5.3Startup**

- Put the SIM card and battery in place.
- Turn on the unit outdoors by pressing the "on/off" button until the indicator is on.
- For first use, please initialize the unit and restore it to default setting.
- In 10 or 40 seconds, the unit will begin to work and acquire the GSM(3G Version WCDWA) signals as well as the GPS signals. The indicator will keep flashing every 3 seconds when the unit has received the signals.
- When this unit receives GPS signals normally, you can use it and do any setting as the instructions of this manual.

#### green LED for Network working status

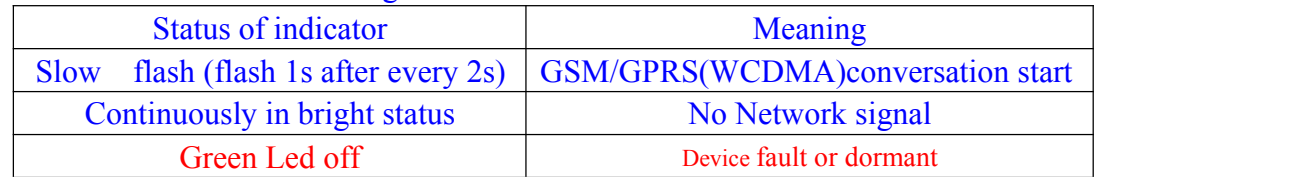

#### Blue LED for GPS working status

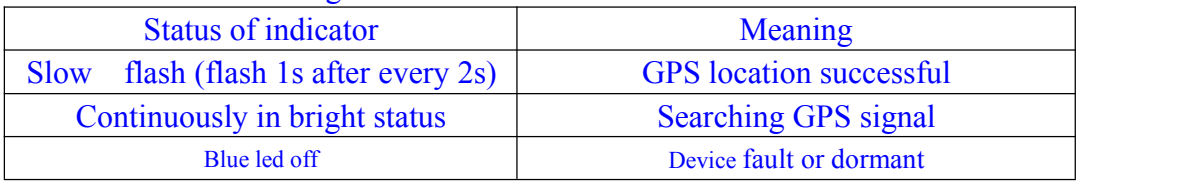

#### Red LED for power charging status

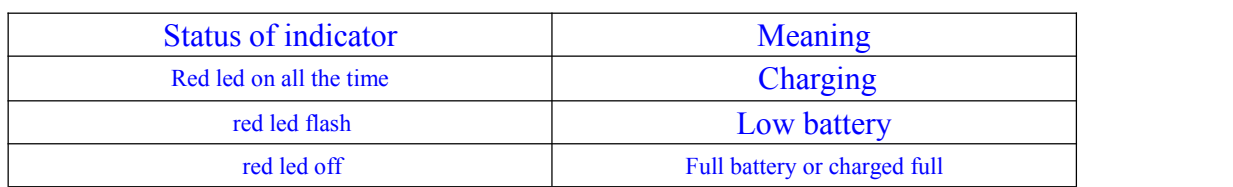

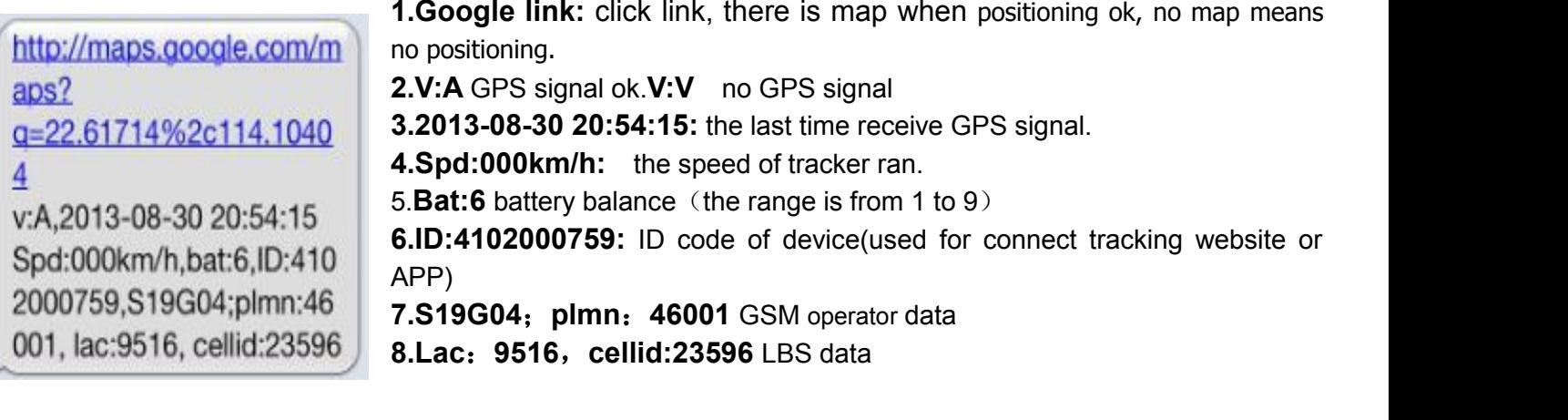

# **5.4Initialization**

Send "begin+password" in SMS to the unit, it will reply "begin ok" and initialize all the settings. (Default password: 123456)

For example, send SMS " begin123456" to the tracker via a cell phone, If succeeded,

if will reply "begin ok".

begin123456 begin ok

#### **5.5Change the password**

**5.5.1** Set Password: Send sms: "password+old password+space+new password" to the unit to change the password.

For Example, pls send sms: " password123456 000000" to terminal device, it will reply sms: "password OK". New password 000000 changed in success.

**5.5.2** Be sure keep the new password in mind, you have to upload the software to restore the original setting in case of losing the new password.

**5.5.3** Make sure the new password is in 6 digits Arabic numbers, or the tracker can not recognize the password. **5.5.4** Make sure that all the symbol "+" in sms commends is just for quick understanding, which don't need to enter "+" in sms, and "space" means press the spacebar button of the cell phone.

password123456 000000

password ok

# **5.6Authorization**

**5.6.1** Send SMS: "admin+password+space+cell phone number" to set up a authorized number. The other authorized numbers should be set by the first authorized number. If the number is successfully authorized, the unit will reply "admin ok!" in SMS.

**5.6.2** Send SMS: "noadmin+password+space+authorized number" to delete the authorized number.

for example, please send: " admin123456 13265790180" to tracker to set 13265790180 as an authorized number.

admin123456 13265790180

admin ok

**5.6.5**When the authorized number call the device, it will hang up your phone and reply a real-time latitude and longitude information, as below:

```
http://maps.google.com/m
aps?
g=22.61714%2c114.1040
\overline{4}v:A,2013-08-30 20:54:15
Spd:000km/h,bat:6,ID:410
2000759,S19G04;plmn:46
001, lac:9516, cellid:23596
```
# **5.7Single Locating**

**5.7.1** If there is no authorized number, when any number dials up the unit, it will report a Geo-info; If there is already an authorized number, then it will not respond when an unauthorized number calls it up.

**5.7.2**Single message inquires the latitude and longitude information, any telephone number can send instruction "where" to the equipment, then the equipment will reply the latitude and longitude information to this telepho ne.

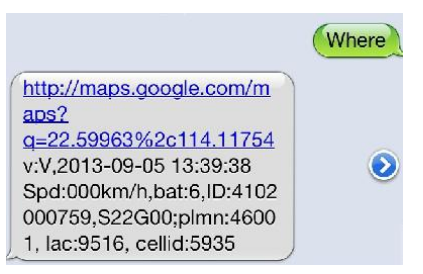

**5.7.3** When an authorized number dials up the unit, it will hang up and report a real-time Geo-info as below: \*Tracking location, When GPS signals is weak, the position of latitude and longitude included in the SMS is the position that the tracker received GPS signalsat last. If it is different with its exact current location, pay attention to check the time included in the SMS you got.

#### **5.8Auto Track**

**5.8.1** Send SMS command "t030s005n+password" to the tracker device, it will report the "no reply" at 30s intervals for 5 times. (s:second, m:minute, h:hour). This command setting must be in 3 digits and the maximum value is 255.

**5.8.2** Unlimited times auto track: Send SMS "t030s\*\*\*n+password" to the tracker device, it will reply the "no reply" continuously at 30 seconds intervals.

**5.8.3** Cancellation: Send SMS "notn+password" to the tracker device, it will report the "notn ok".

Note: the interval must not less than 20s.

#### **5.9 Monitor (Voice Surveillance)**

**5.9.1** The command to switch between Track and Monitor are "tracker" and " monitor".

**5.9.2** The default mode is "track" (Track mode).

**5.9.3** Send SMS "monitor+password" to the unit, and it will reply "monitor ok!" and switch to "monitor" mode. **5.9.4** Send SMS "tracker+password" to the unit, it will reply "tracker ok!" and restore to "track" mode.

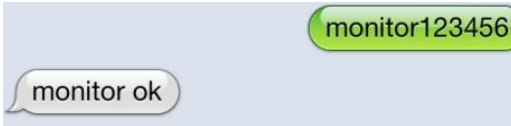

#### **5.10Movement alert**

**5.11.1** Set up: When the unit stays immobile in a place for 3-10 minutes, the user can send SMS: "move+password" to the unit, then the unit will reply "move ok!". In case of such a movement (the unit default distance is 500M), it will send SMS "Move ALARM+ Latitude and longitude" to the authorized number **5.11.2** Cancel: Send SMS:" nomove+password" to deactivate the movement alert, tracker will reply "nomove ok".

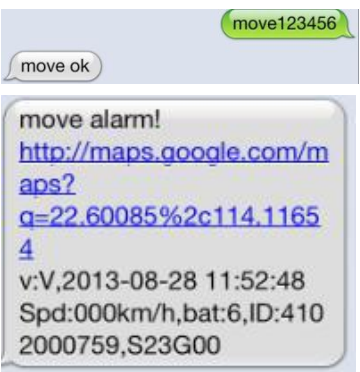

# **5.11** Overspeed alert:

**5.11.1** Set up: Send SMS: "speed+password+space+080" to the unit (suppose the speed is 80km/h), and it will reply "speed ok!". When the target moves exceeding 80 km/h, the unit will send SMS :"speed ALARM !+ Latitude and longitude" to the authorized numbers every 5 minutes.

**5.11.2** Cancel: Send SMS "nospeed+password" to deactivate the overspeed alarm, tracker will reply "nospeed ok".

Remark: The recommended speed should be not less than 50km/h. For below that rate, it will be effected the accuracy by gps signals drift etc.

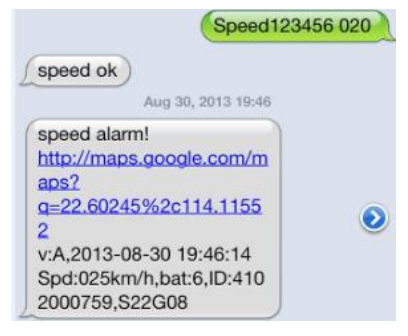

#### **5.12**SOS button

**5.12.1 Set SOS number,** Send SMS: "sos+password+space+cell phone number"

for example, please send:" sos123456 13265790180" to tracker to set 13265790180 as a SOS number.

**5.12.2** Press the SOS for 3 seconds, it will send "help me!+ Latitude and longitude" to all the SOS numbers

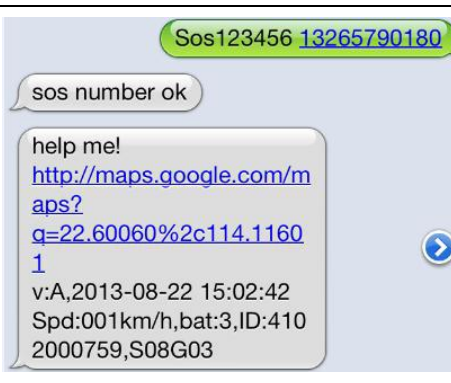

# **5.12.3**SOS call mode

Set: Send SMS "soscall+password", the unit will reply"soscall ok".

Press the SOS for 3 seconds, it will send "help me!+ Latitude and longitude" to all the authorized numbers, then it will call the SOS number, if need to talk, the user need to plug the headphone.

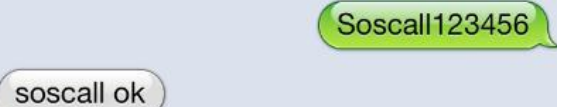

# **5.13**Low battery alert

When GPS device battery is going to be about 3.7V, it will send SMS: "bat:l" at 30 minutes interval.

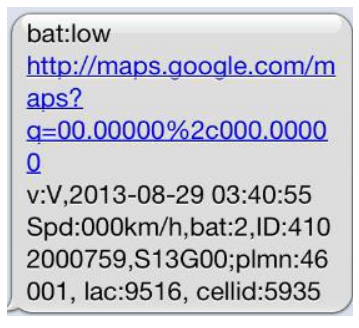

**5.14**Terminal (local) Time Setting

Send SMS "time+space+zone+password+space+local time".

For example, Send SMS "time zone123456 8" (time zone of China).

If the local time zone is negative as "-3", then it should set as SMS: "time zone123456 -3".

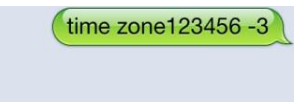

#### **5.15**Sleeping power-save mode

time ok

On normal status, when the unit stoped over 10minutes, it will change to sleeping mode, on this mode, the power consumption is 4mah/h only. When it get any command or been moved, it will start GPS locating automatically.

Forced sleeping mode, Setting: Send SMS "sleep+password", the unit will reply "sleep ok", it enter to forced sleeping power-save mode.

Start device, send SMS "nosleep+password",the unit will reply "nosleep ok", it start GPRS and GPS locating.

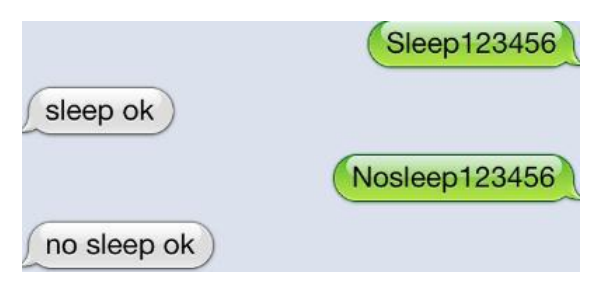

#### 5.16 **Shock alert**

Note: It is effective sending by authorized number

Send SMS command"shock+password", the unit will reply "shock ok."

Cancel: Send SMS command "noshock+password", the unit will reply "noshock ok."

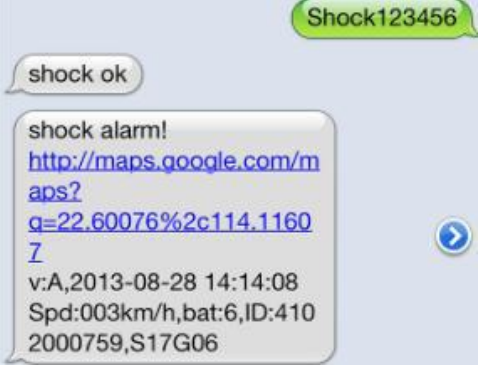

#### 5.17Restore factory settings

Note: It is effective sending by authorized number

Send SMS command "format", the unit will reply "The tracher will immediateiy restore the factory settings.All previous settings will be canceled."

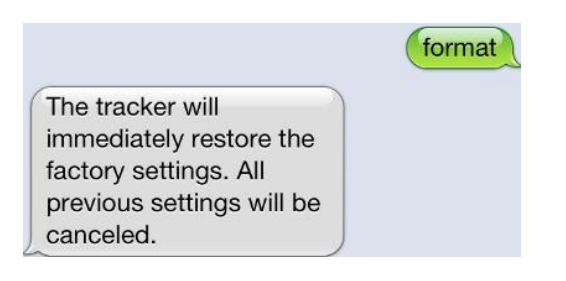

#### **5.18** Network setting

User must send SMS via cell phone to set up IP, port and APN before starting GPRS.

**5.18.1** Setting up APN

**5.18.1.1** APN standards for Access Point Name and differs from country to country. For more information about the local APN, inquire with your localGPRS(or WCDMA) network operator.

**5.18.1.2** Text the tracker a SMS "apn+password + Space + your local APN" via a cell phone and if succeeded in setup, the tracker will return the message "apn ok".

**5.18.1.3** e.g. send SMS command "apn123456 cmnet". If succeeded, "apn ok" is returned by the tracker in SMS.

Notes: 123456 refer to password of tracker and CMNET is the APN of China Mobile (One of GSM Operator in china).

**5.18.1.4** Set IP Send SMS command: adminip123456 211.162.69.241 7700 If succeeded, "adminip ok"

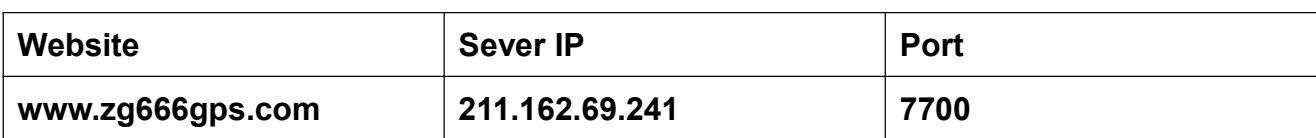

#### **6. Web platform and sever ip&port**

# **7.Login by Tracking Website and Phone APP**

#### A,Open the website [www.zg666gps.com](http://www.zg666gps.com)

B,Login by username or the IMEI/ID, the default password "123456" and Clink "GO"

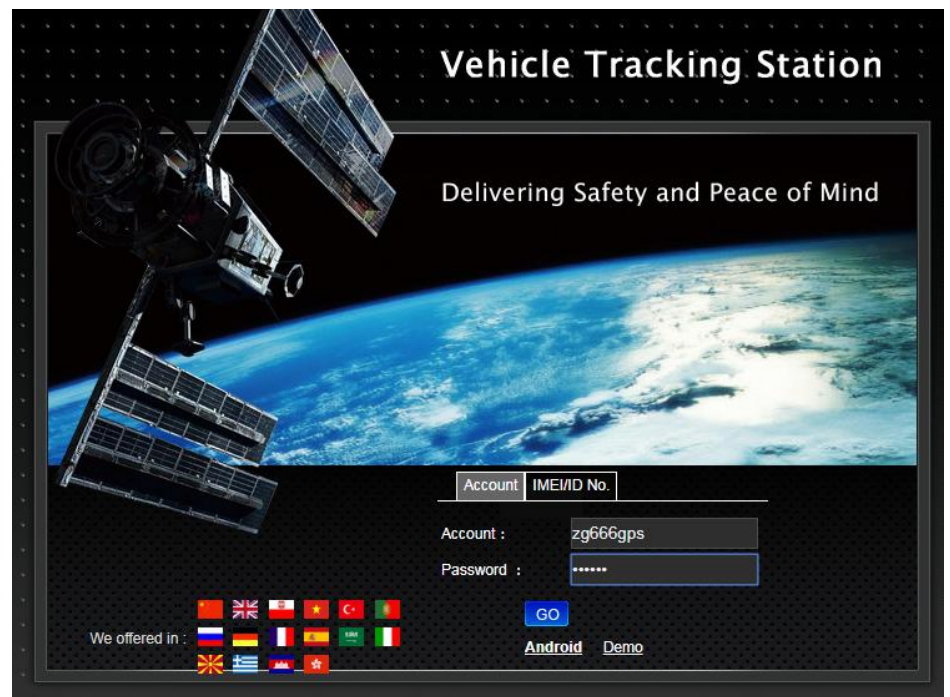

A,Download Phone APP:

Method: Scan below QR to download;

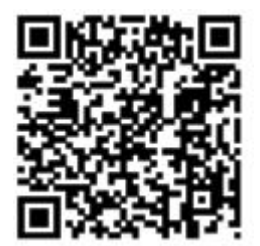

Select "Log in by IMEI" on the bottom of screen Server: [www.zg666gps.com](http://www.zg666gps.com) IMEI/ID : on the back side of device

Password: 123456

# **7.Cautions**

Please comply with the instructions to extend the unit life:

- **1.** Keep the unit dry. Any liquid, i.e. rain, moisture, may destroy or damage the inside circuitry.
- **2** .Don't use & store the unit in dusty places.
- **3** .Don't put the unit in overheated or overcooled places.
- **4** .Handle carefully. Don't vibrate or shake it violently.
- **5.** Clear the unit with a piece of dry cloth. Don't clean in chemicals, detergent.
- **6.** Don't paint the unit, this may cause some foreign materials left in between the parts.
- **7** .Don't disassemble or refit the unit.

**8** .Please use the battery and charger provided by manufacturer. Using other batteries and chargers will cause unwanted situation.

# **8.Faults & The solutions**

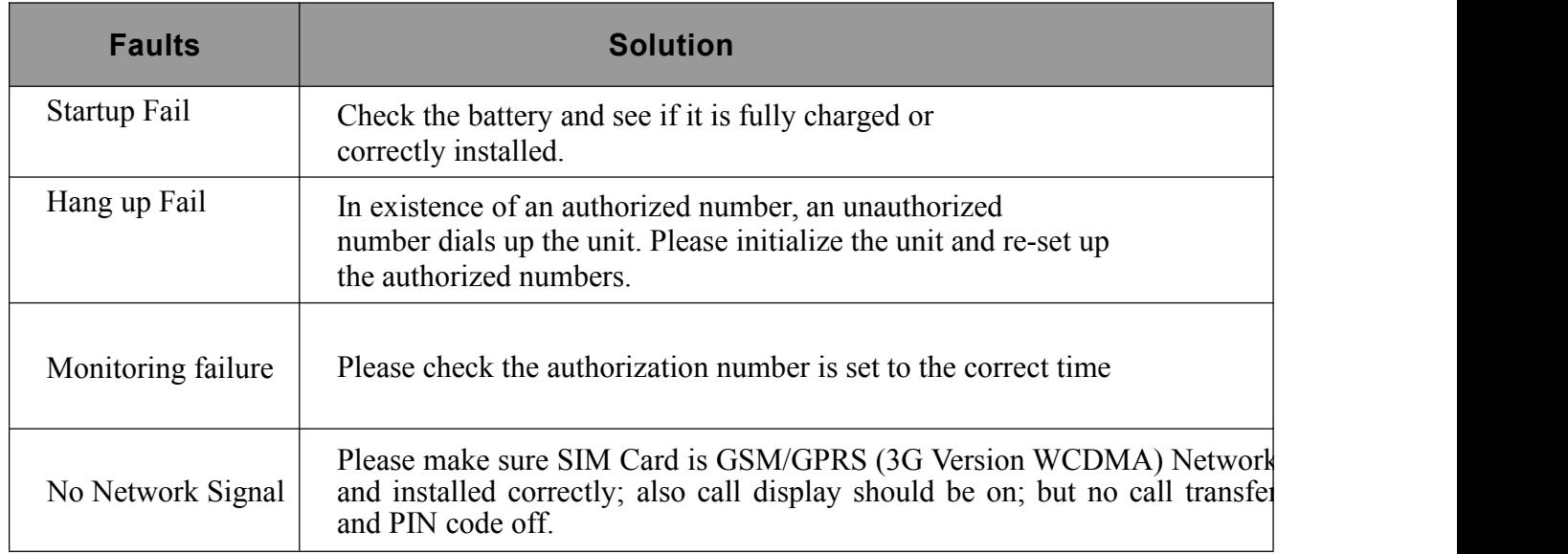